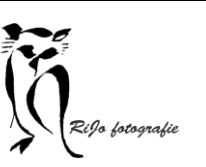

# TIMELAPSE

AVN Workshop 05-02-2024

# Wat is een timelapse ?

- Een versnelde weergave van een reeks foto's.
- De foto's worden in een bepaalde interval gemaakt.
- Een timelapse video toont een versnelde weergave van de werkelijkheid

### wanneer een timelapse

Een proces duurt erg lang en is daardoor niet zichtbaar in zijn verloop. [Voorbeeld 1](Media/Plantengroei.mp4) een plant groeit in 24 dagen in de timelapse in 40 seconden [Voorbeeld 2](Media/Een jaar in 40 seconden.mp4) De kringloop van de natuur duurt een jaar In de timelapse 40 seconden

### Wanneer een timelapse

Er is beweging maar de veranderingen zijn moeilijk te volgen.

[Voorbeeld 1](Media/Wolkenlucht traag.mp4) Wolkenlucht

langzame timelapse – 16 seconden

[Voorbeeld 2](Media/Wolkenlucht snel.mp4) wolkenlucht

snelle timelapse – 11 seconden

[Voorbeeld 3](Media/Ko Hoogesteger facebook.mp4) landschappen

## Wanneer timelapse

Scene met veel beweging die versneld boeiender worden. [VOORBEELD 1](Media/Koningsdag.mp4) Koningsdag Amsterdam [Voorbeeld 2](Media/Verkeer.mp4) Verkeer in de avond

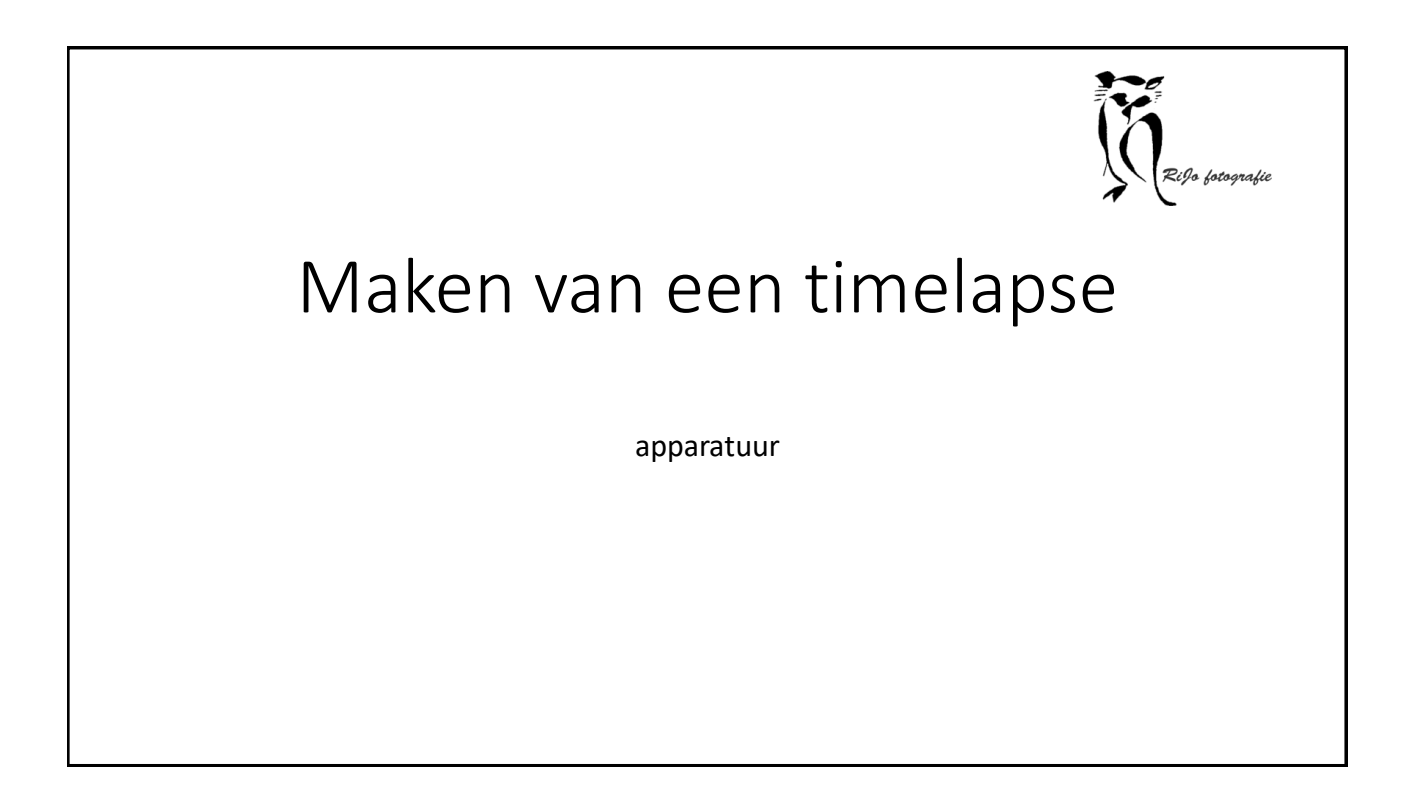

# Wat heb je nodig

- Camera die volledig handmatig kan worden ingesteld
- Digital timer remote afstandsbediening of afstandsbediening handmatig
- stevig statief
- Voldoende accu's / batterijen
- Grote geheugenkaart
- Optie grijsfilters voor langere opnametijden

## voorbereiding

- 1. Maak de planning: locatie, weer, zonnestand
- 2. Maak de sensor van de camera schoon
- 3. Stel de camera volledig manueel in: diafragma (te teveel dicht) autozoom lens, stabilisatie uit, ISO, witbalans, > bij grote veranderingen in de lichtomstandigheden tussentijds aanpassen.
- 4. Fotografeer in RAW (meeste mogelijkheden voor nabewerking)

## VOORBEREIDING VERVOLG

Bereken de interval tussen de foto's:

- a. hoeveel tijd duurt de gebeurtenis (in seconden)
- B. hoeveel tijd wordt de timelapse (in seconden)

c. Bepaal het aantal frames/seconde van de timelapse (b.v. fps<br>25 of 30 voor snel bewegende onderwerpen) snel bewegende onderwerpen)

- d. bereken het aantal foto's : B x fps
- e. bereken de interval A : B
- f. Welke omvang de foto's in de camera
- g. Bereken de benodigde opslagruimte: aantal foto's x omvang

# Gebruikelijke intervaltijden in seconden

1 bewegend verkeer, snelle wolken, fotograferen vanuit een rijdende auto 2-5 zonsopkomst, zonsondergang, langzame wolken, wandelende mensen 15-30 bewegende schaduwen, sterrenhemel, beweging zon met groothoek Verkeer bij nacht: opnametijd 5 sec. En interval 6-7 seconden Groeiende planten (bij voorkeur binnen bij gelijke lichtomstandigheden): 1-2 opnames per uur Bouwproject: 10-20 opnames per dag

## Speciale effecten met interval

- Vertragen tot halve snelheid opnemen met 50 fps – afspelen met 25 fps
- Ingrijpend vertragen opnemen met 100 of 12o fps afspelen met 25 fps
- Versnellen tot dubbele snelheid opnemen met 25 fps – afspelen met 50 fps
- *Dit is ook toepasbaar met video (als de camera variabele framesnelheden heeft)*

## Maken van de timelapse

- Importeer de beelden in een fotobeweringsprogramma.
- Pas de eerste foto aan en synchroniseer met alle beelden
- Zet alle beelden om naar JPEG
- Zet de beelden in een timelapse. B.v. LR Timelapse (plugin Lightroom max 400 beelden), Timelapse tool ( 69), Wings Platinum, Adobe Premiere Pro, iMovie (gratis)
- Stabiliseer de timelapse zo nodig b.v. in Adobe After Effects of Prodad Mercalli

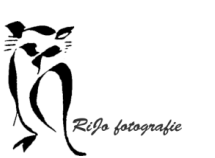

# De praktijk

Ervaringen met timelapse van Ad van Roosendaal

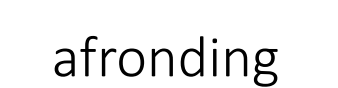

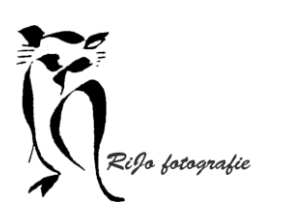

Een extreme timelapse.

Bron: [de BBC serie "Life" uit 2009](Media/BBC Life Planten.mp4)

Een aflevering over planten vol met timelapse opnamen.

> Dit is een timelapse van 1 minuut waaraan 2 jaar gewerkt is.